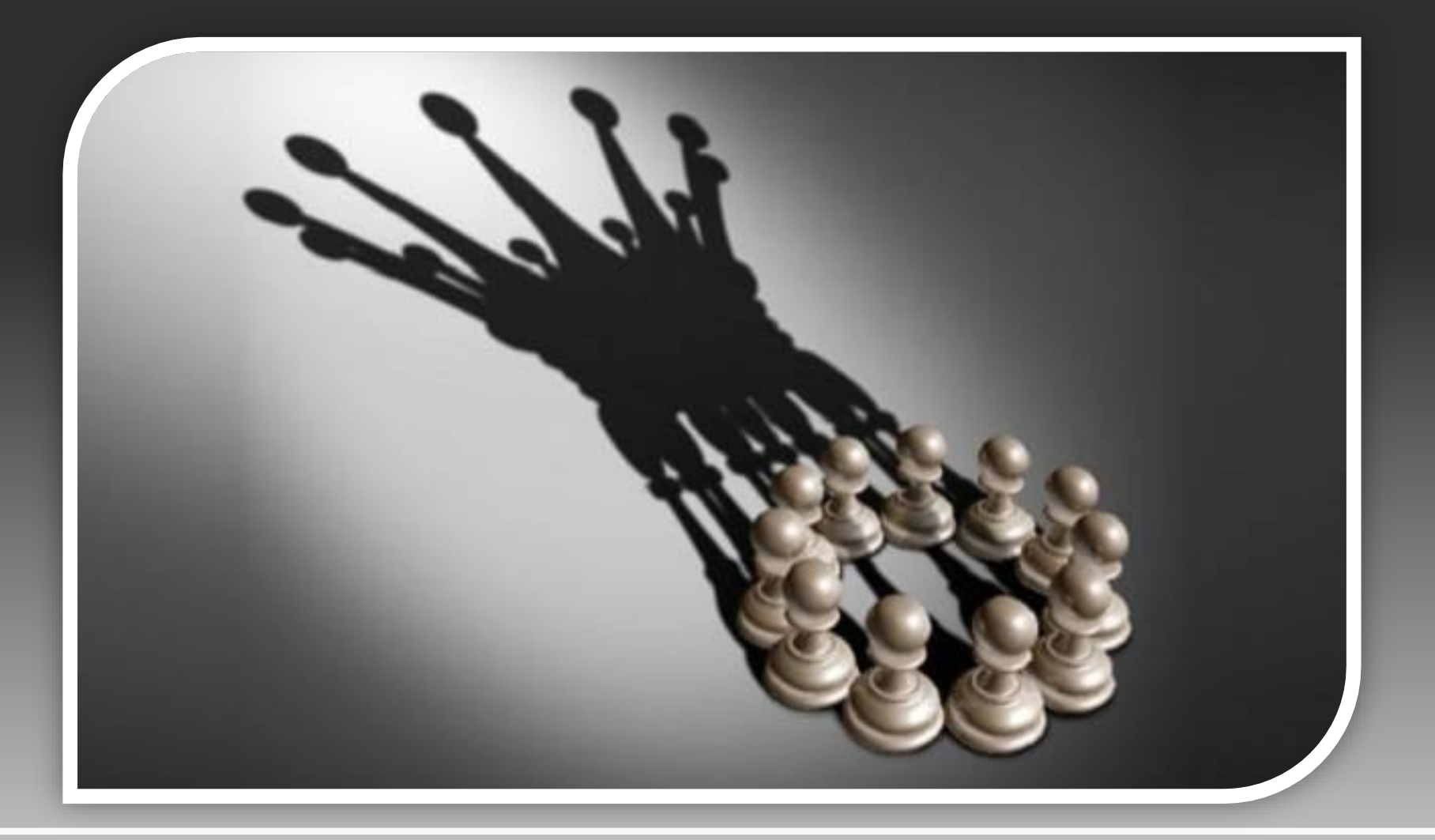

#### **Assessment Reporting in SAM**

## **Contents**

- **Access your report.**
- **Update your plan.**
- **Analyze results.**
- **Use results.**
- **Submit your report.**

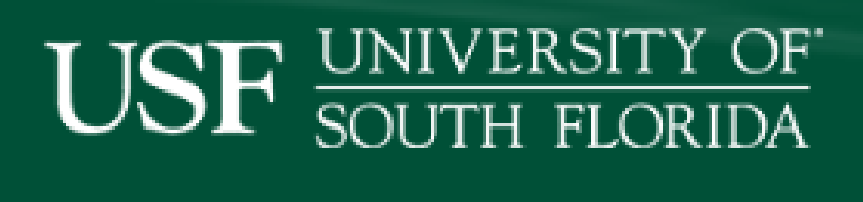

Home  $\mathbb{P}$  Help

#### **Assessment**

Assessment is ongoing at USF and is linked to the broader enterprise of continuous quality improvement, which is driven in part by requirements of our regional accred Southern Association of Colleges and Schools Commission on Colleges (SACSCOC), and the Florida Board of Governors (FLBOG). The Institutional Effectiveness and P unit oversees and facilitates the process of assessment, including the integration of assessment into annual administrative unit reviews and annual reporting and bu processes.

#### **System for Assessment Management (SAM)**

## **Search for "USF SAM" at**

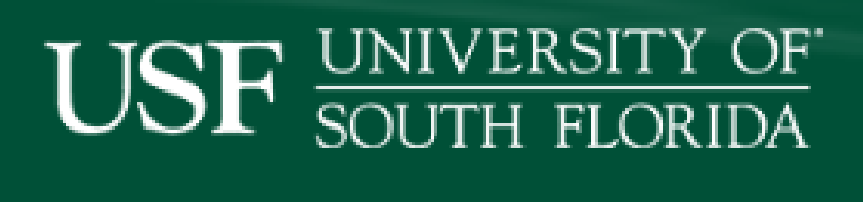

Home  $\mathbb{P}$  Help

#### **Assessment**

Assessment is ongoing at USF and is linked to the broader enterprise of continuous quality improvement, which is driven in part by requirements of our regional accred Southern Association of Colleges and Schools Commission on Colleges (SACSCOC), and the Florida Board of Governors (FLBOG). The Institutional Effectiveness and P unit oversees and facilitates the process of assessment, including the integration of assessment into annual administrative unit reviews and annual reporting and bu processes.

#### **System for Assessment Management (SAM)**

## **usfweb.usf.edu/dss/sam/**

#### **INIVERSITY OF OUTH FLORIDA**

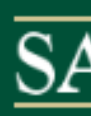

Help

bing at USF and is linked to the broader enterprise of continuous quality improvement, which is driven in part by requirements of our regional accreditor, the n of Colleges and Schools Commission on Colleges (SACSCOC), and the Florida Board of Governors (FLBOG). The Institutional Effectiveness and Planning facilitates the process of assessment, including the integration of assessment into annual administrative unit reviews and annual reporting and budgeting

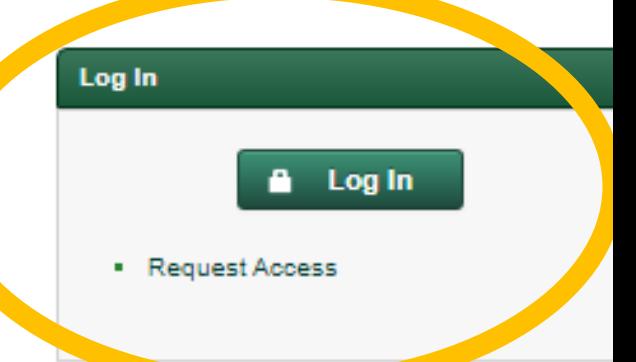

#### ssessment Management (SAM)

# **Log in.**

#### **USF NETID SINGLE SIGN-ON**

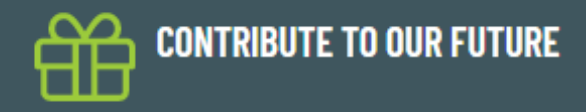

You can use your USF NetID to access a variety of password-protected information and resources.

• What is a USF NetID Find out more

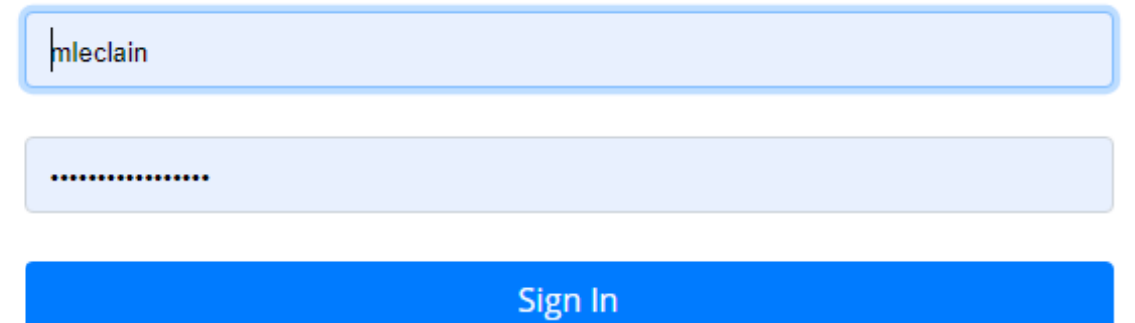

# **Single sign-on is required.**

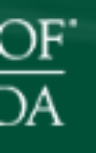

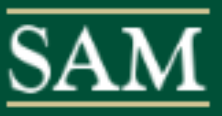

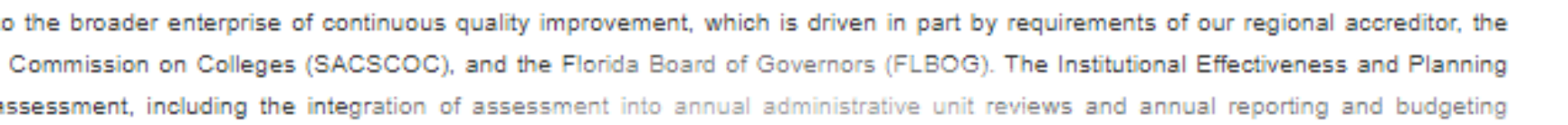

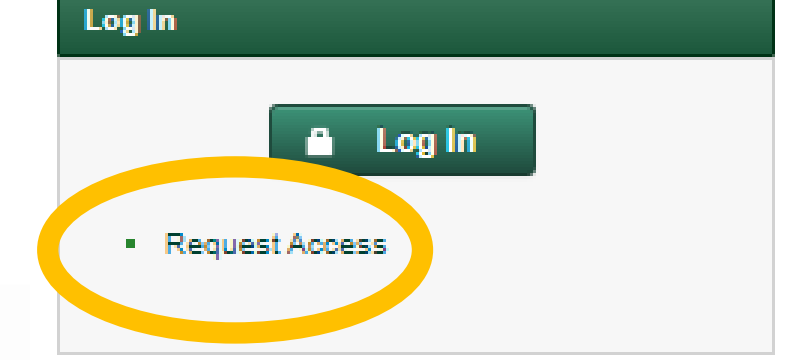

 $(MA2)$ 

## **Request access if needed.**

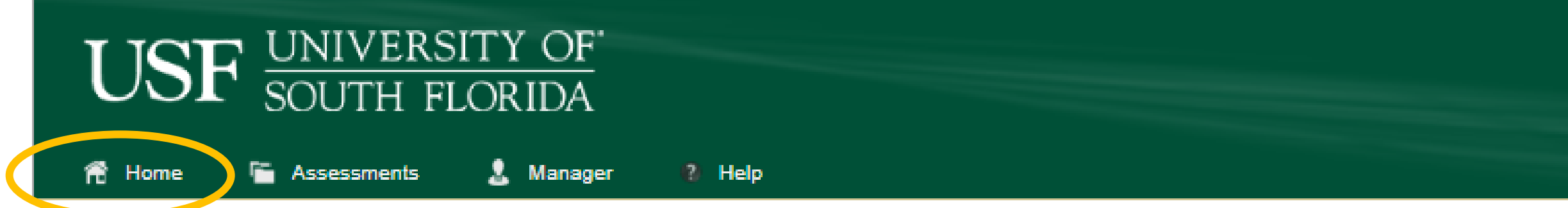

#### **Access reports from your home page**.

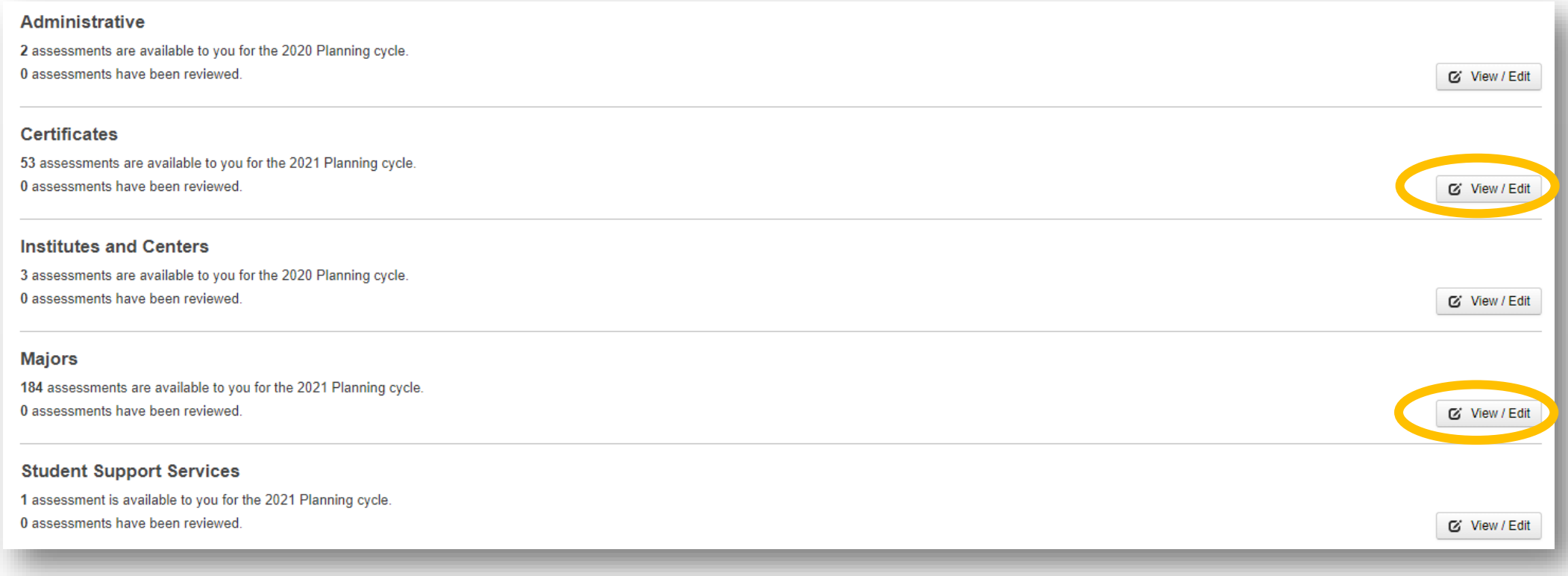

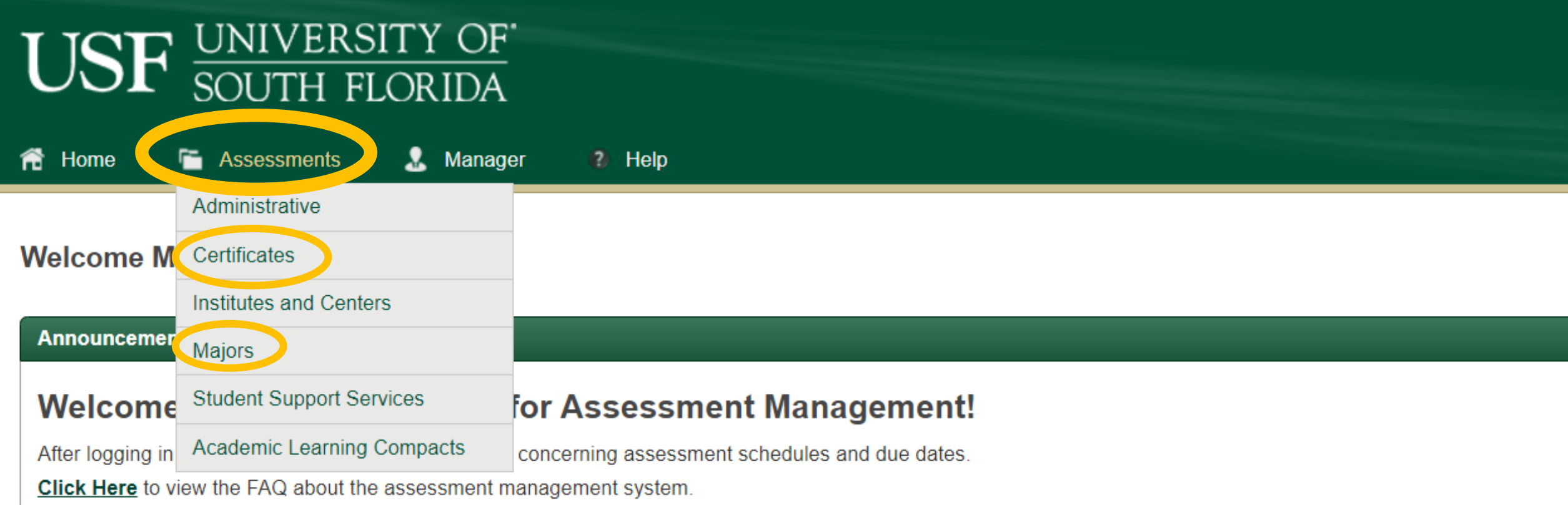

#### **Or choose from the Assessments menu.**

#### **Select the year.**

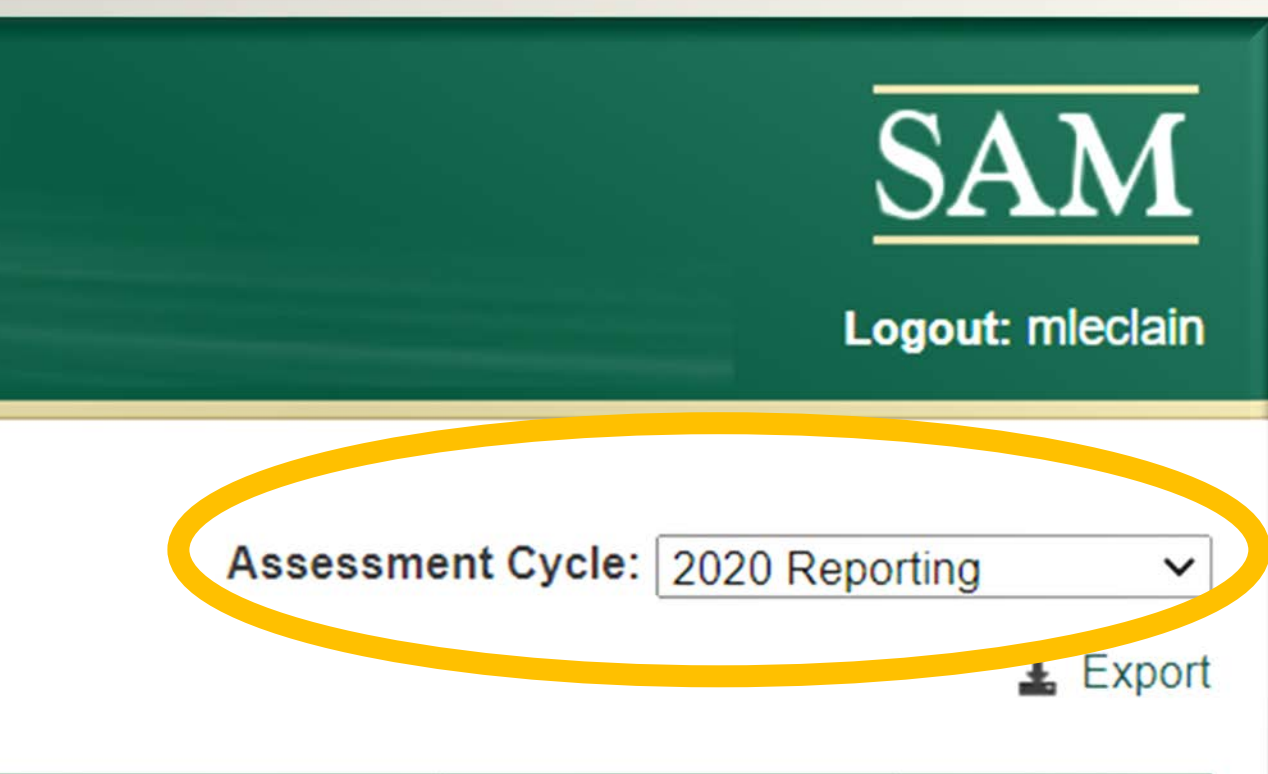

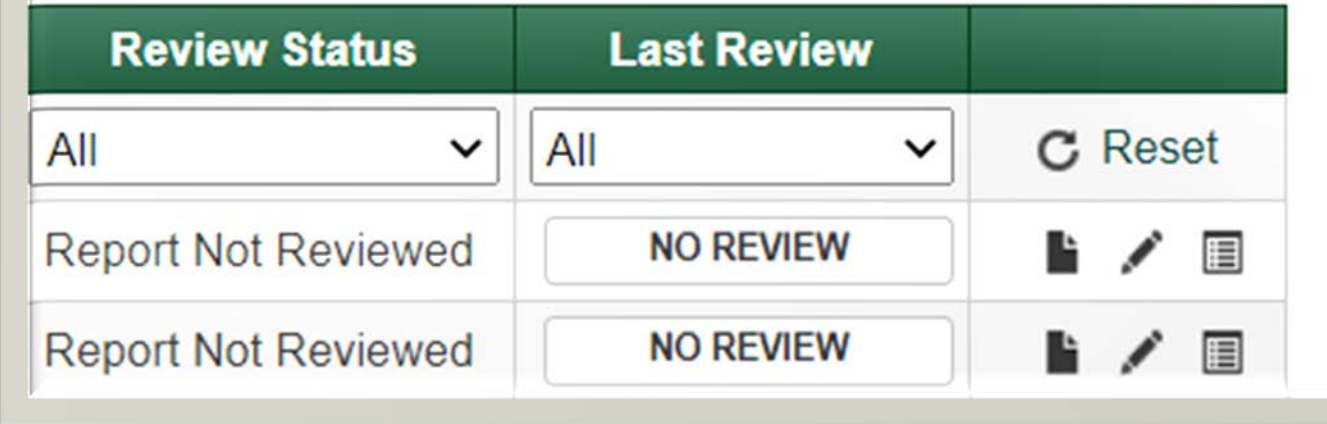

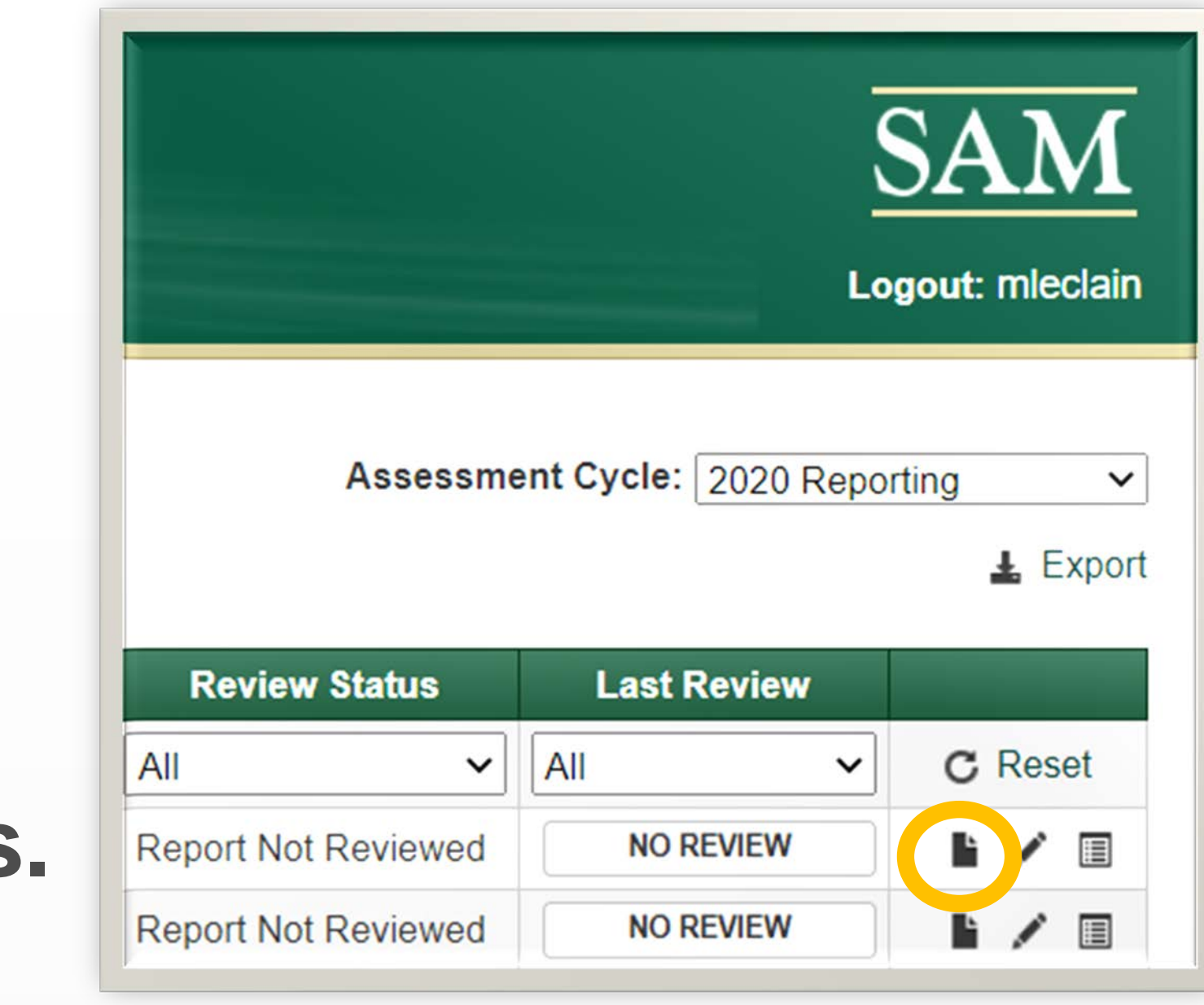

### **View reports.**

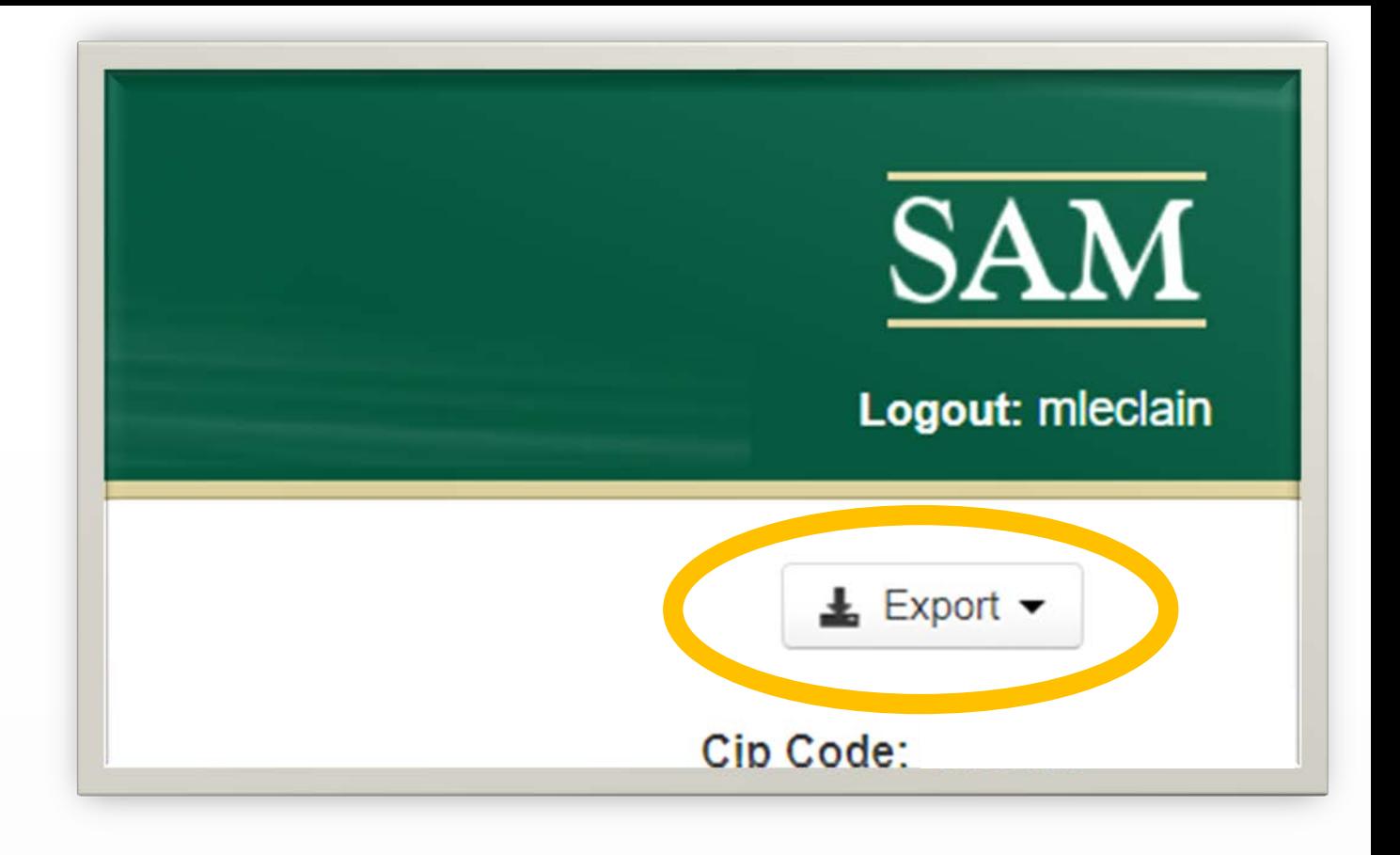

#### **Export reports.**

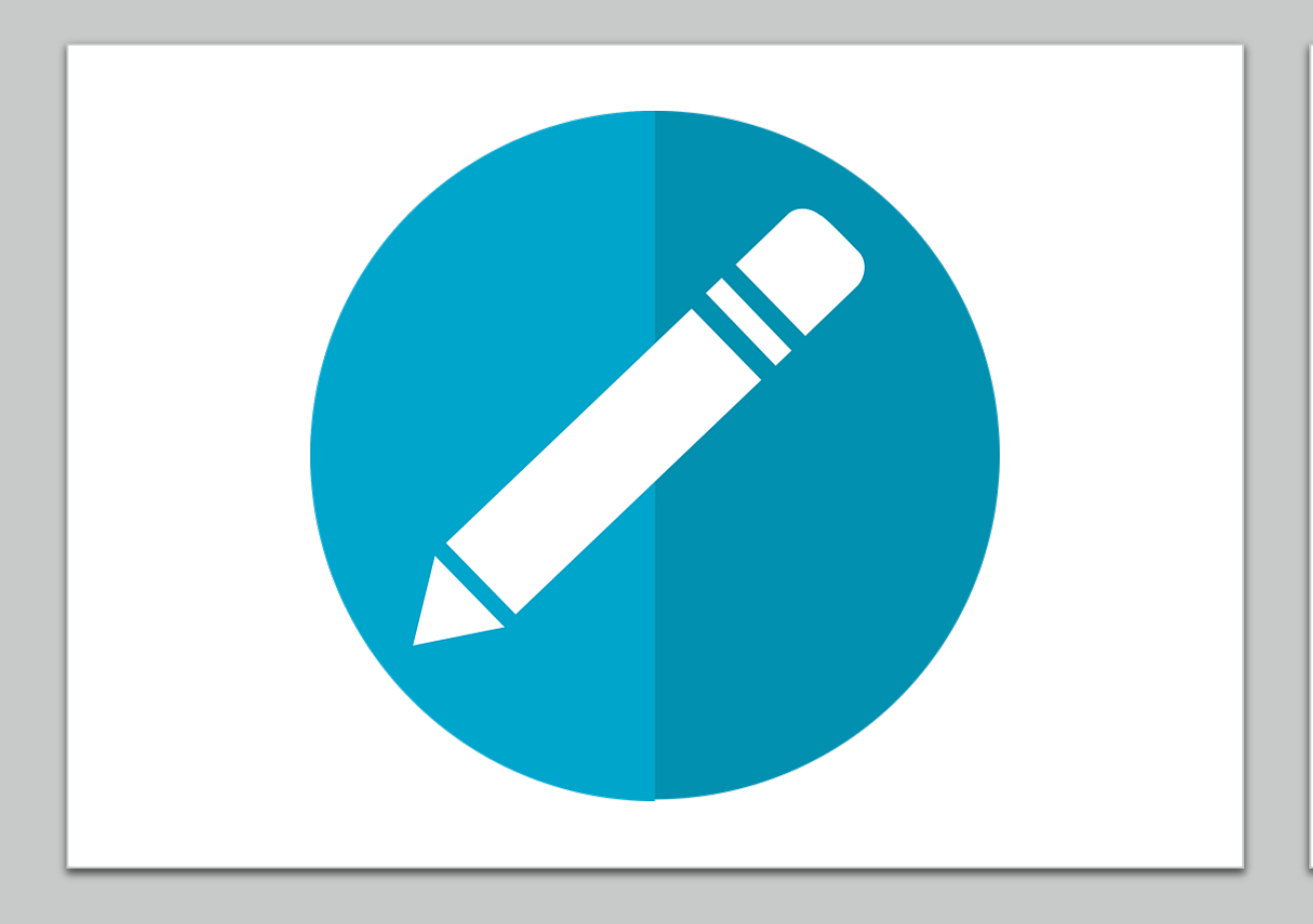

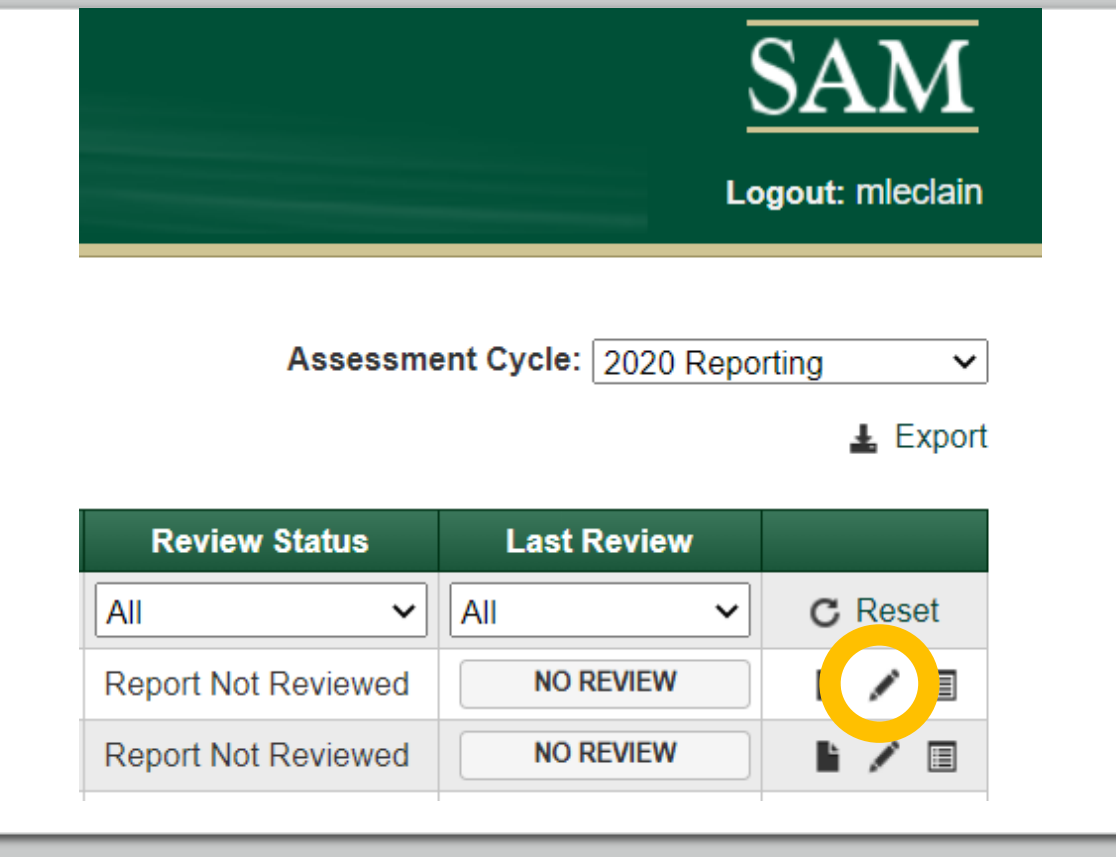

# **Edit to complete your report.**

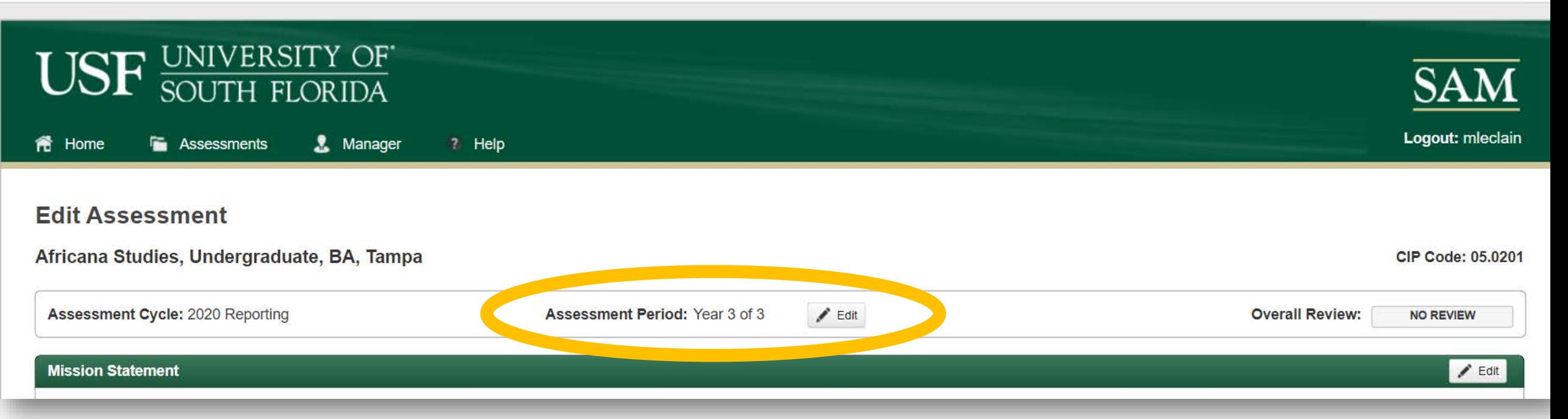

## **Check the year of the assessment cycle.**

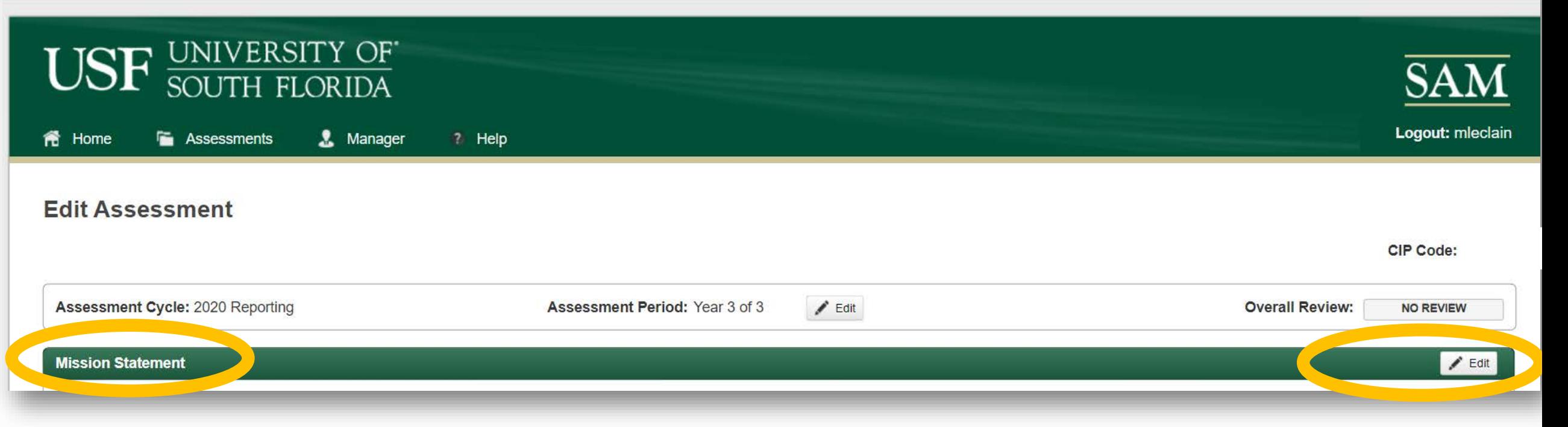

#### **Ensure the mission is current.**

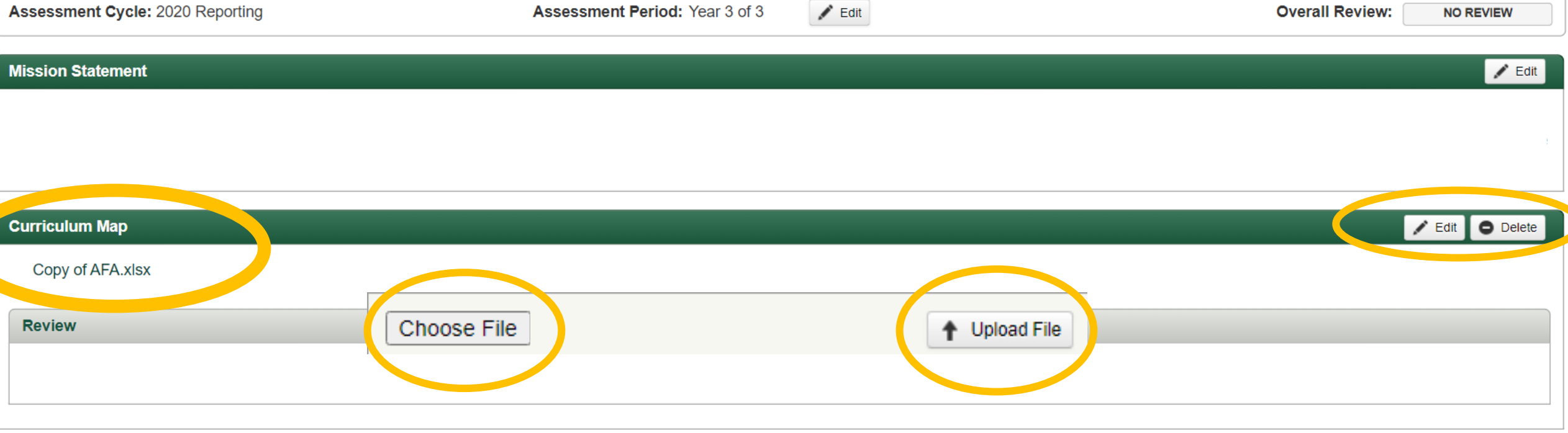

#### **Undergraduate degree programs require a current curriculum map.**

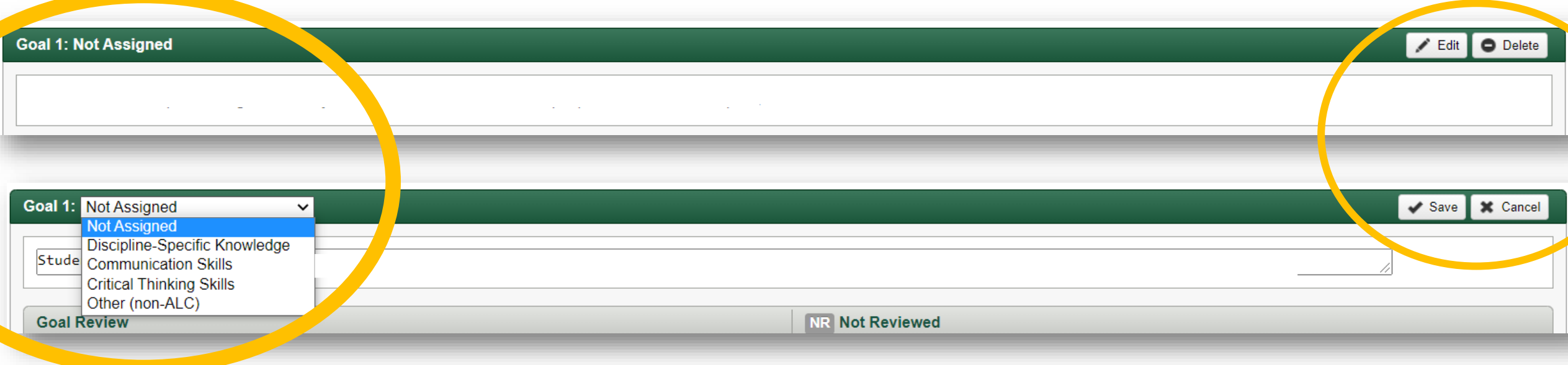

## **Edit and assign goals.**

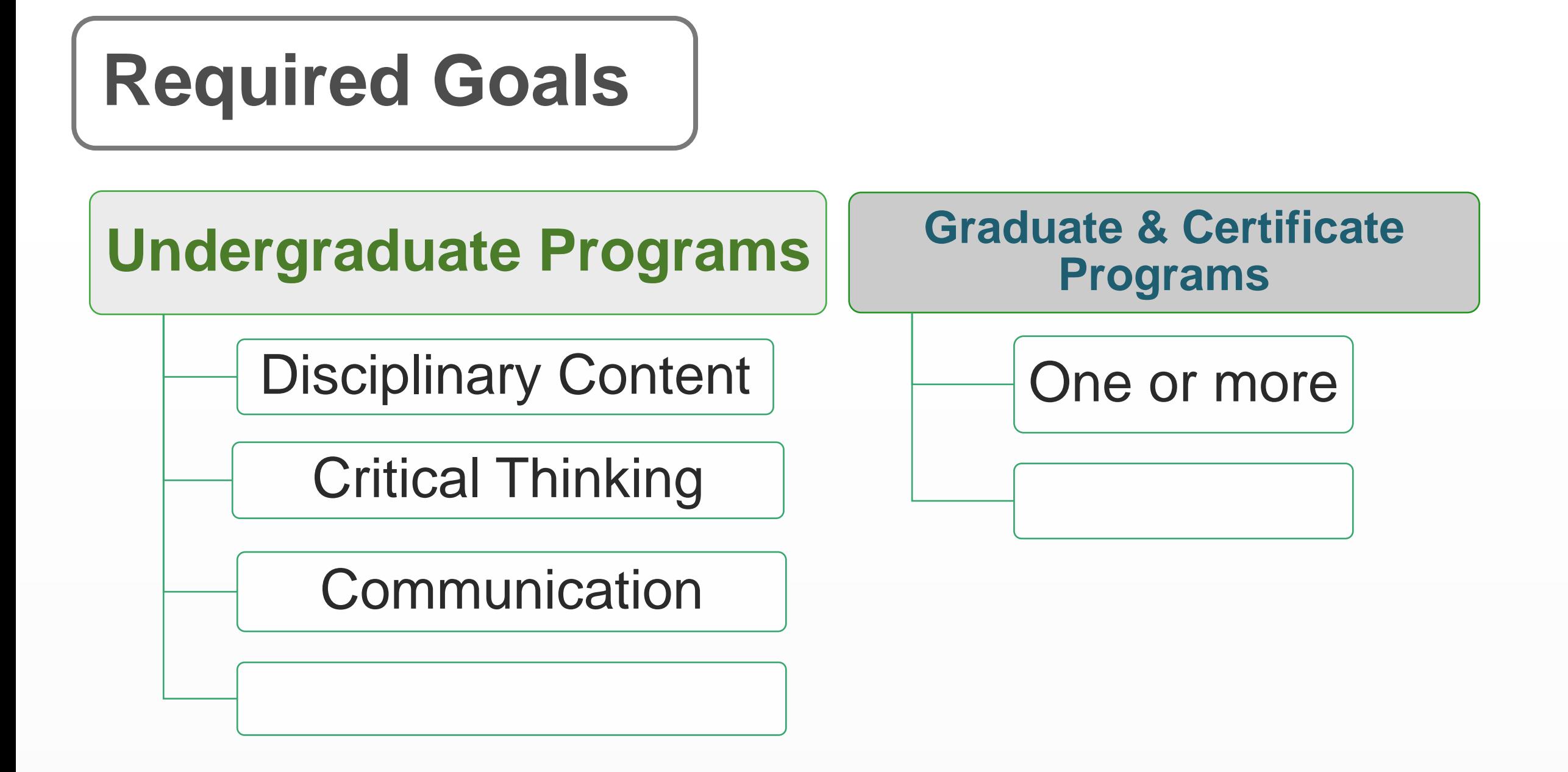

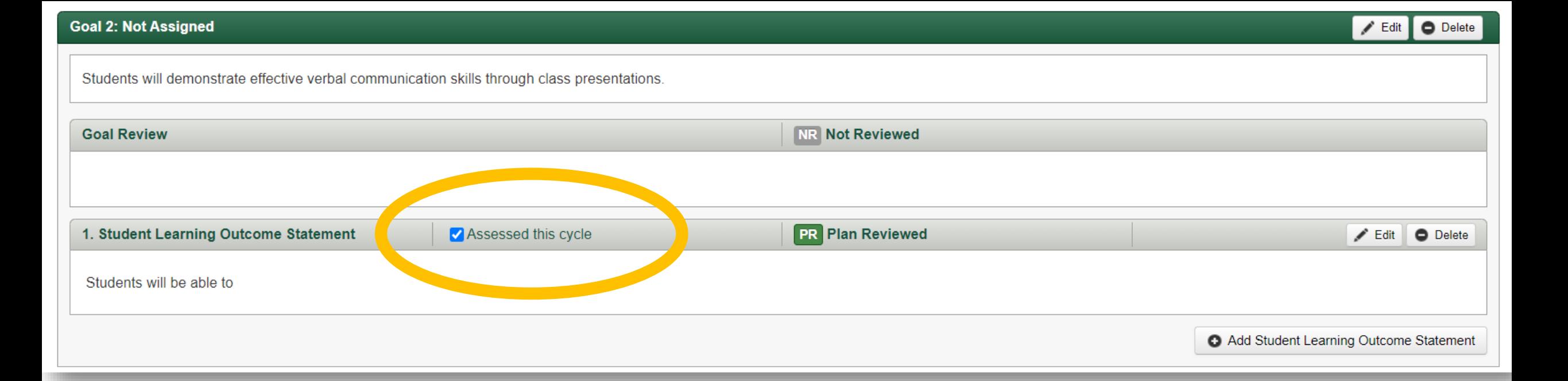

#### **Check student learning outcomes assessed this year.**

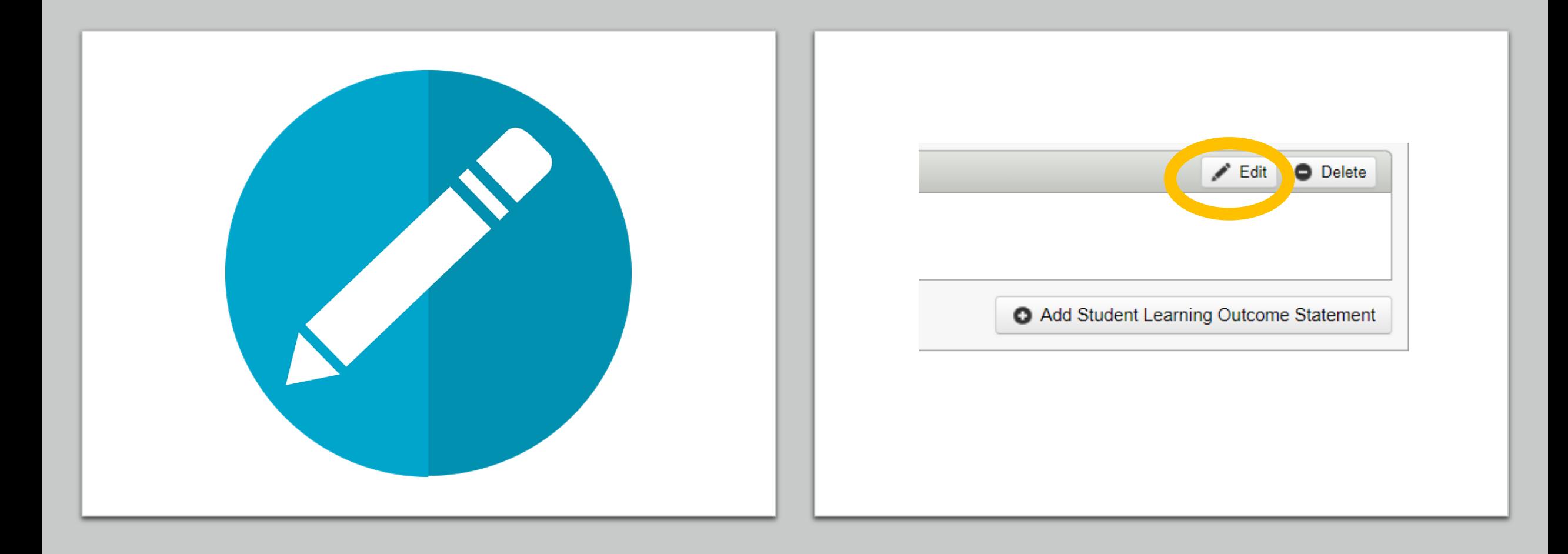

#### **Edit each assessed learning outcome to access all sections of the report.**

#### **Edit Student Learning Outcome Statement**

Goal 3: Students will demonstrate critical thinking skills

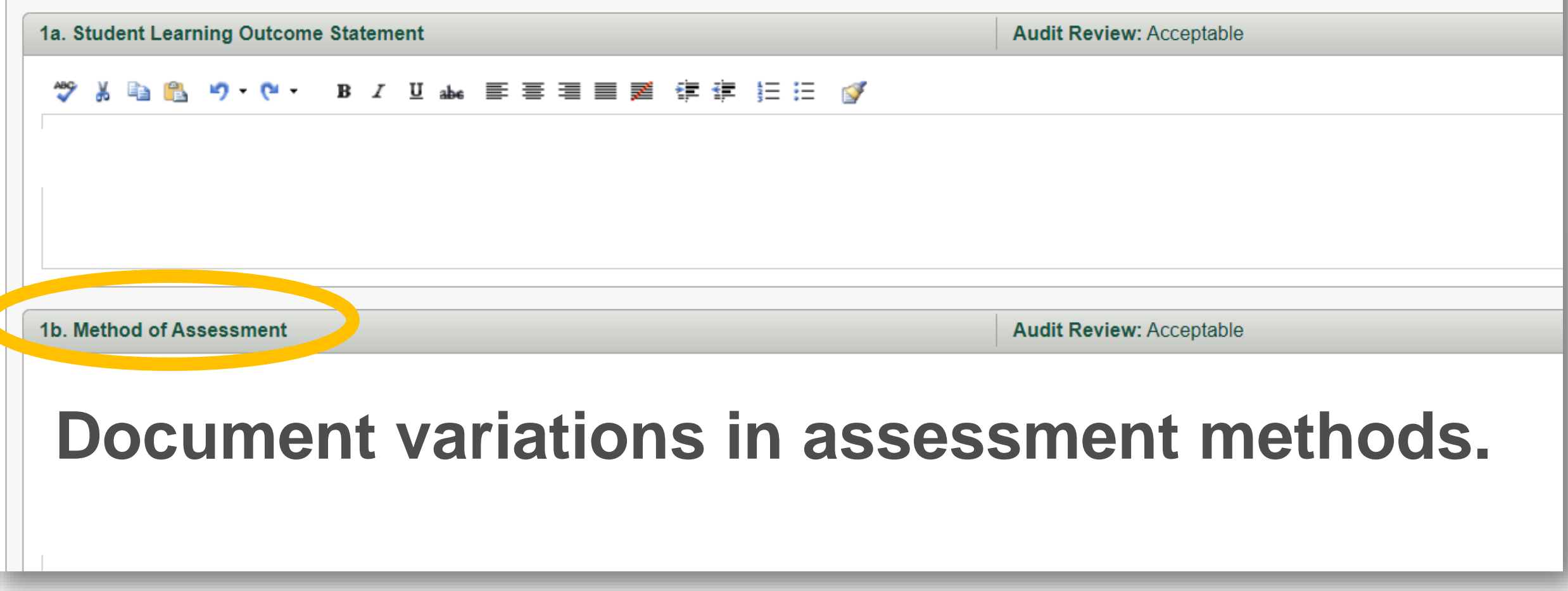

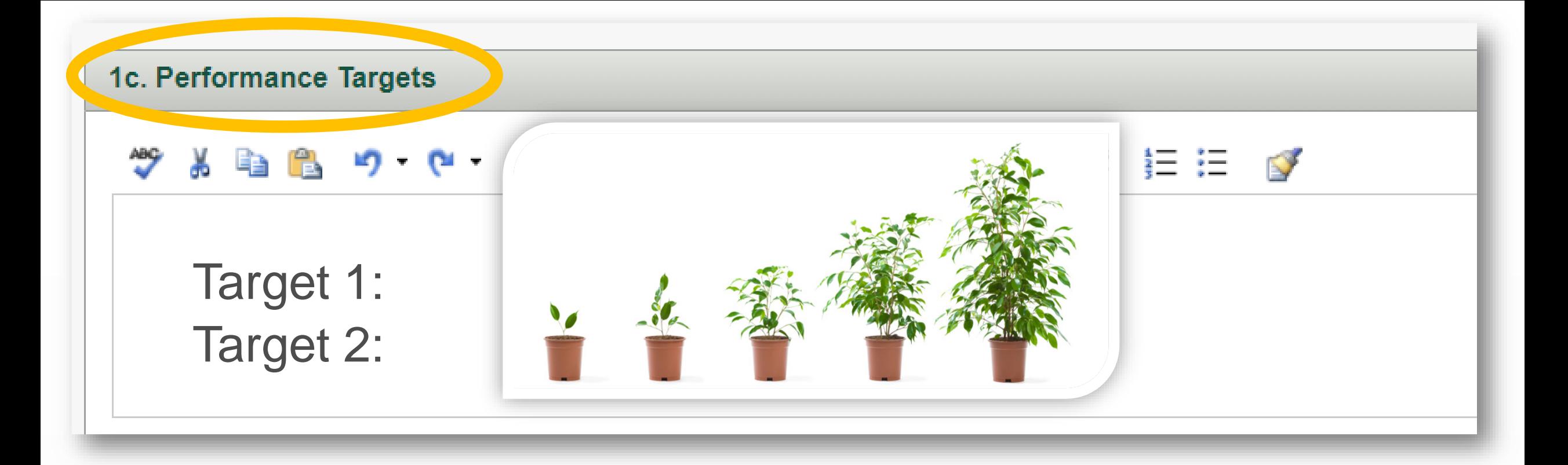

#### **Set high expectations for performance targets.**  (Two targets are useful: one for program accountability and another for improvement purposes).

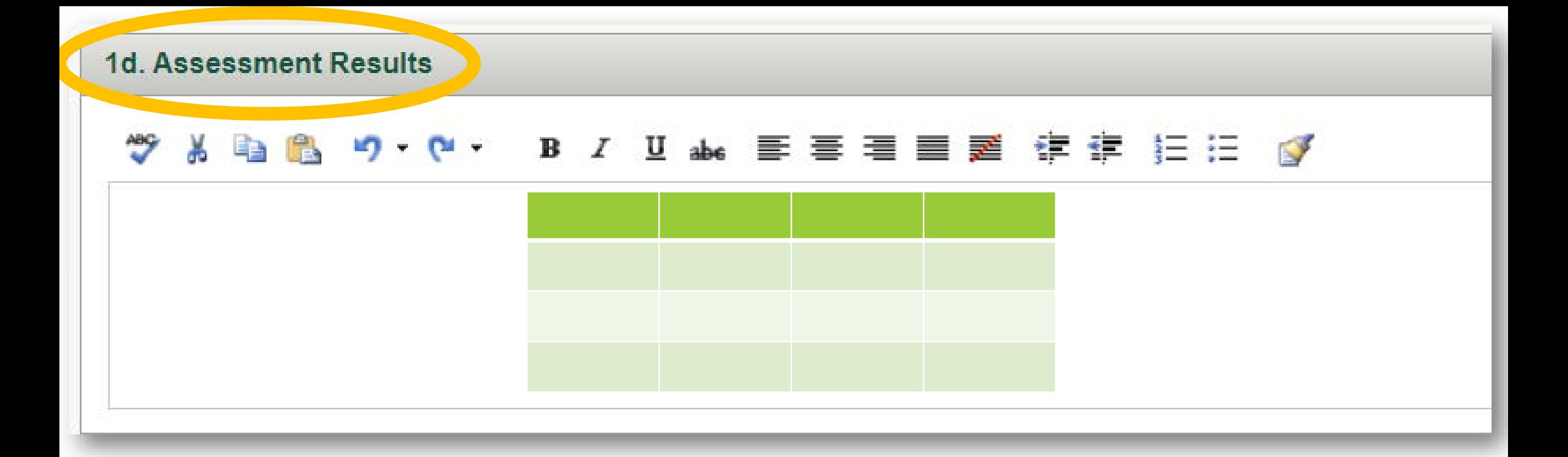

### **Use narrative and tables for results.**

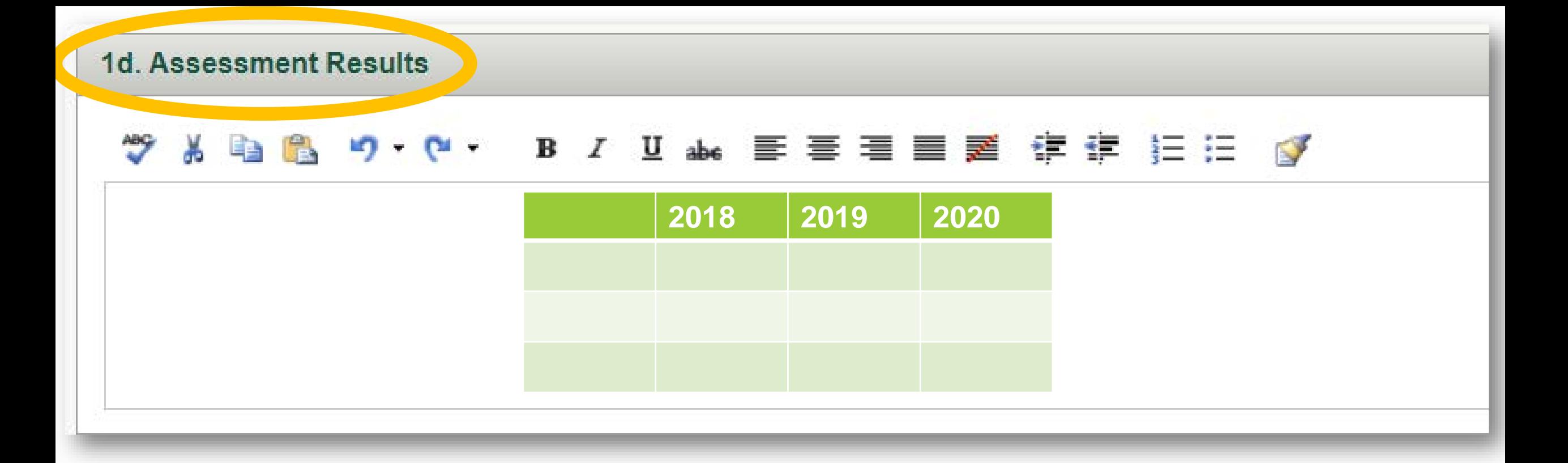

## **Include longitudinal data from past reports.**

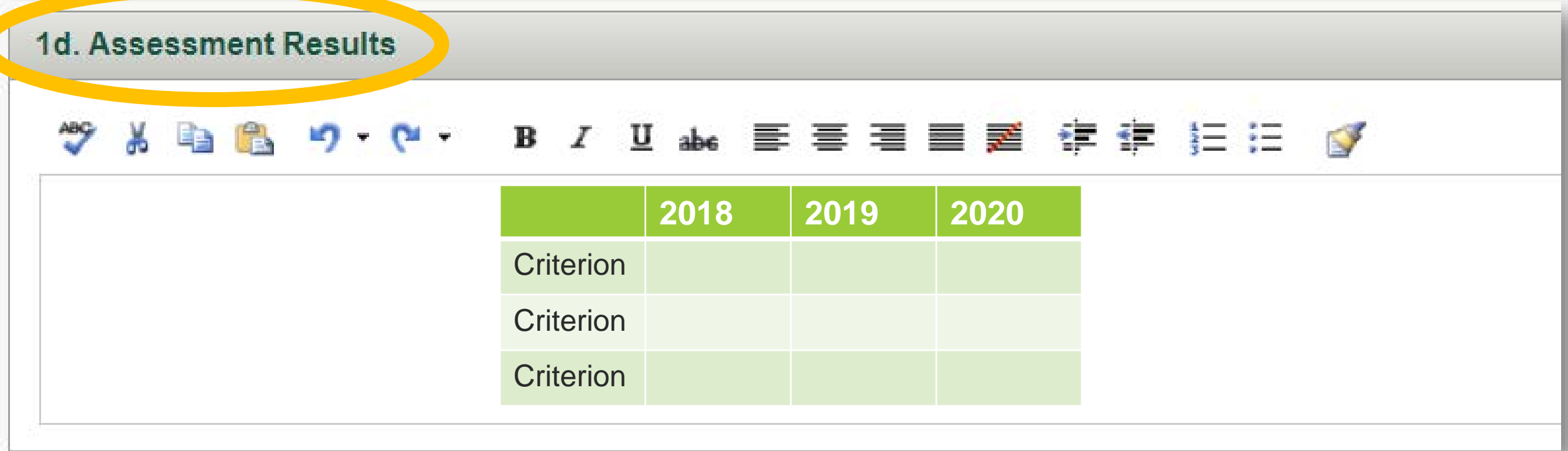

## **Add assessment criteria.**

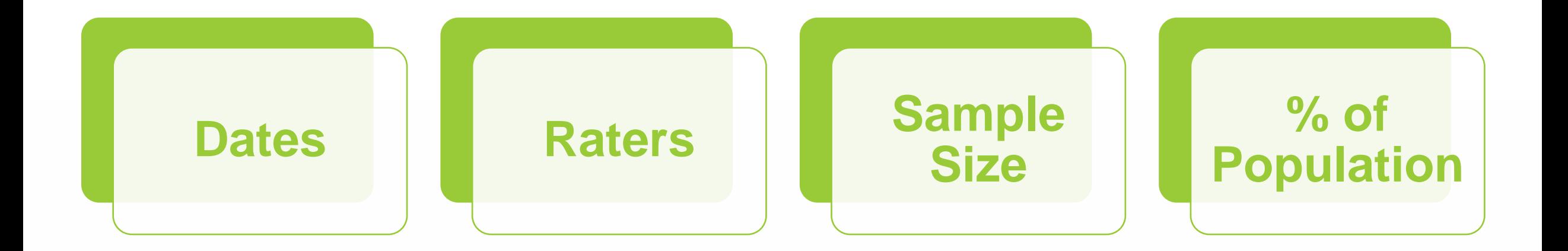

## **Provide context for data.**

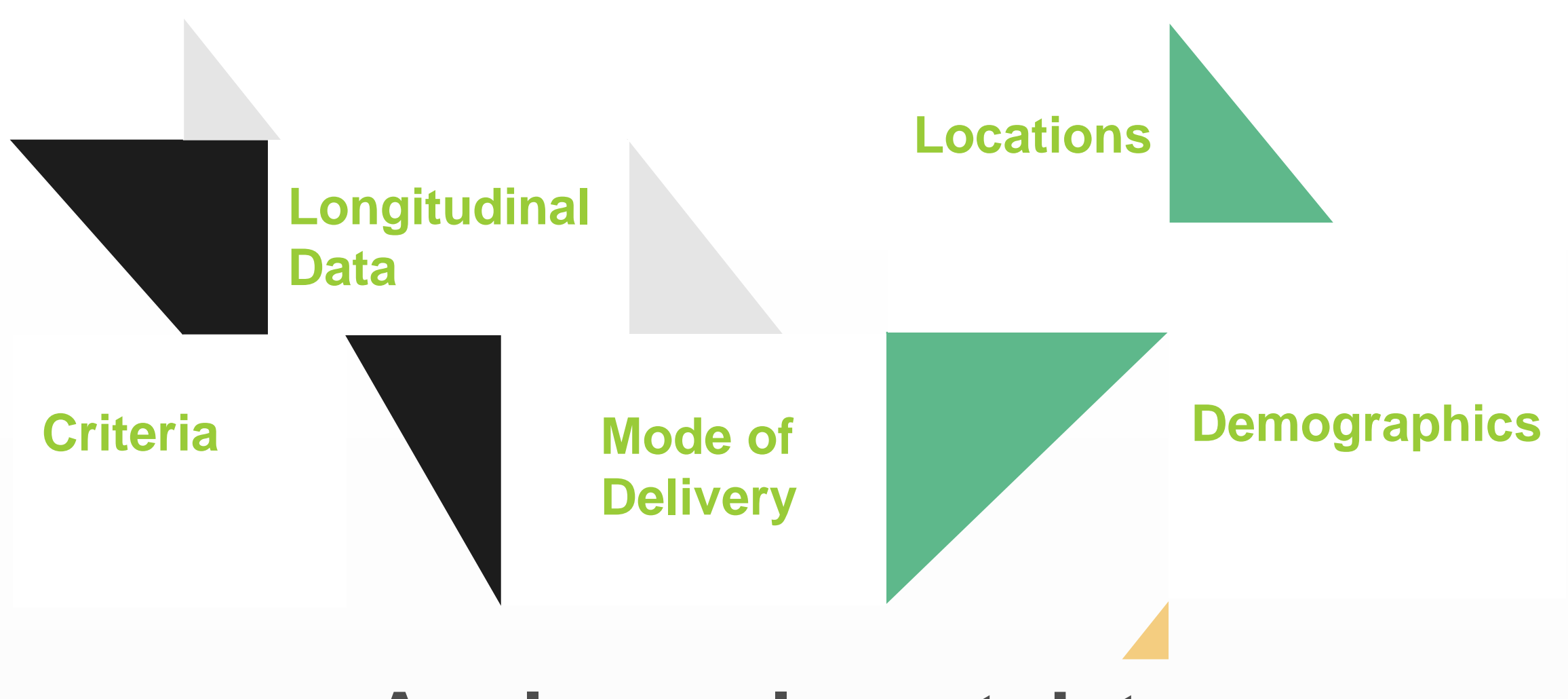

#### **Analyze relevant data.**

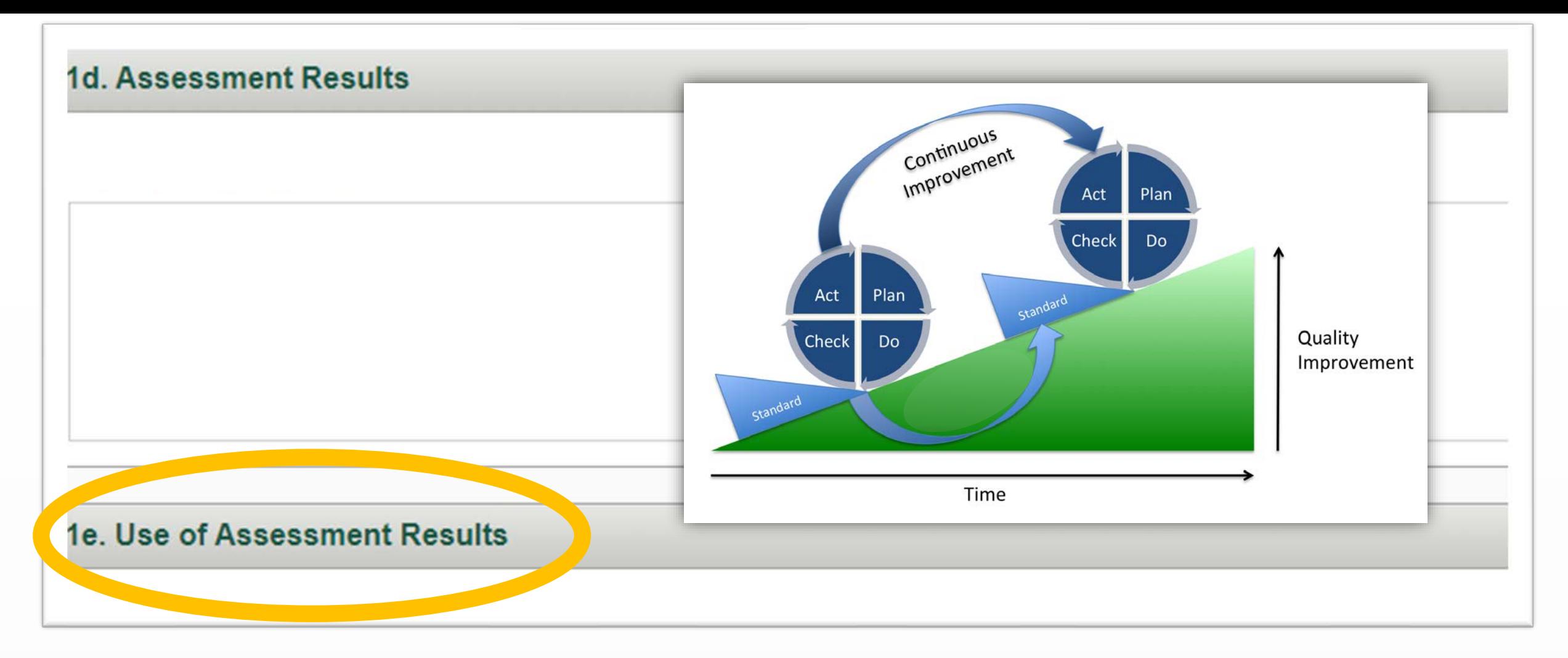

#### **Explain how your program will use results** to strengthen curriculum and instruction in courses that introduce, develop, reinforce and master the learning outcome.

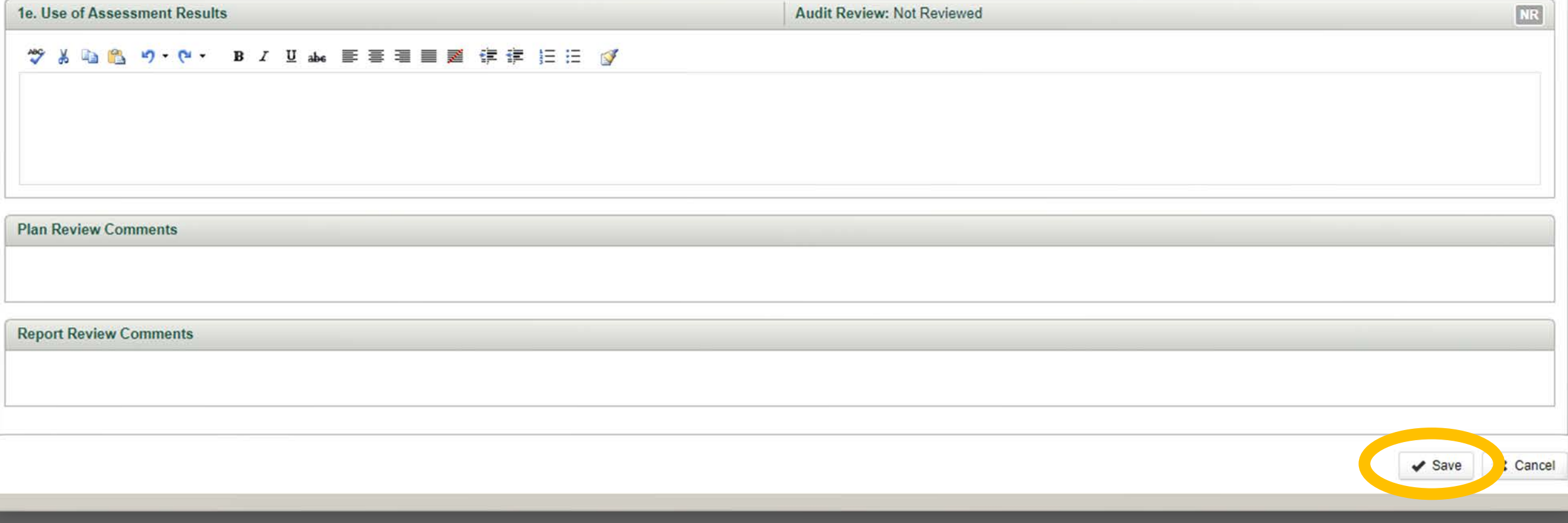

# **Save your work.**

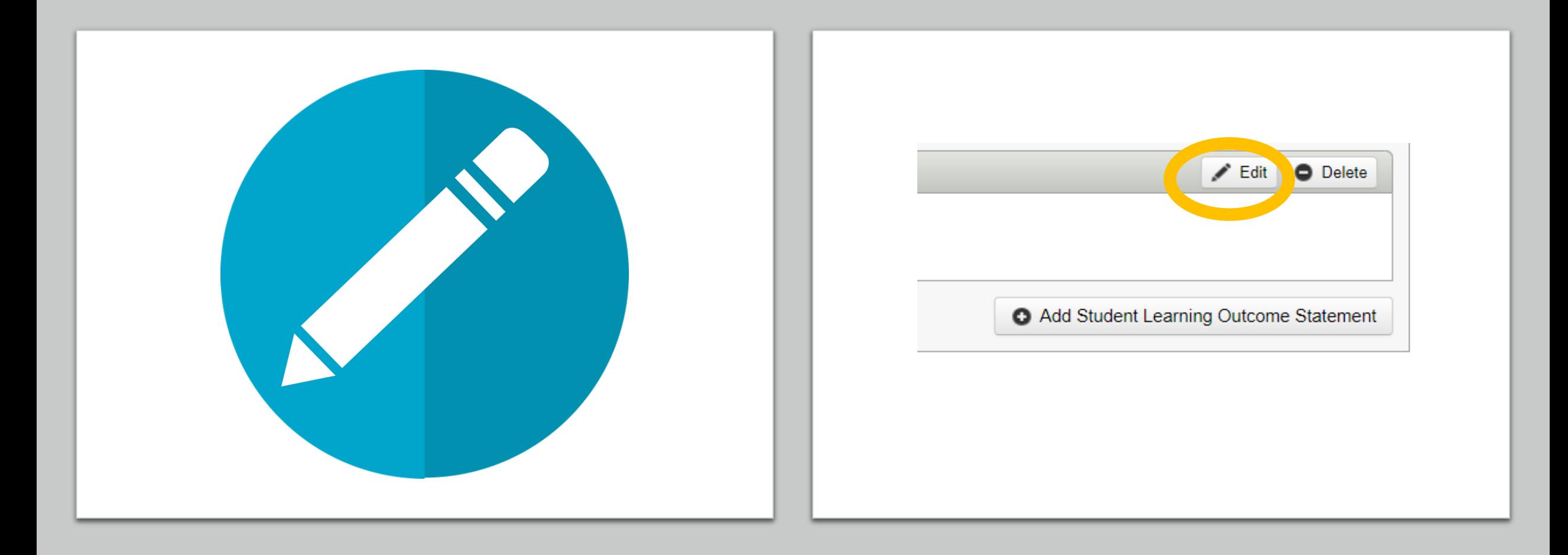

## **Edit all outcomes assessed this year.**

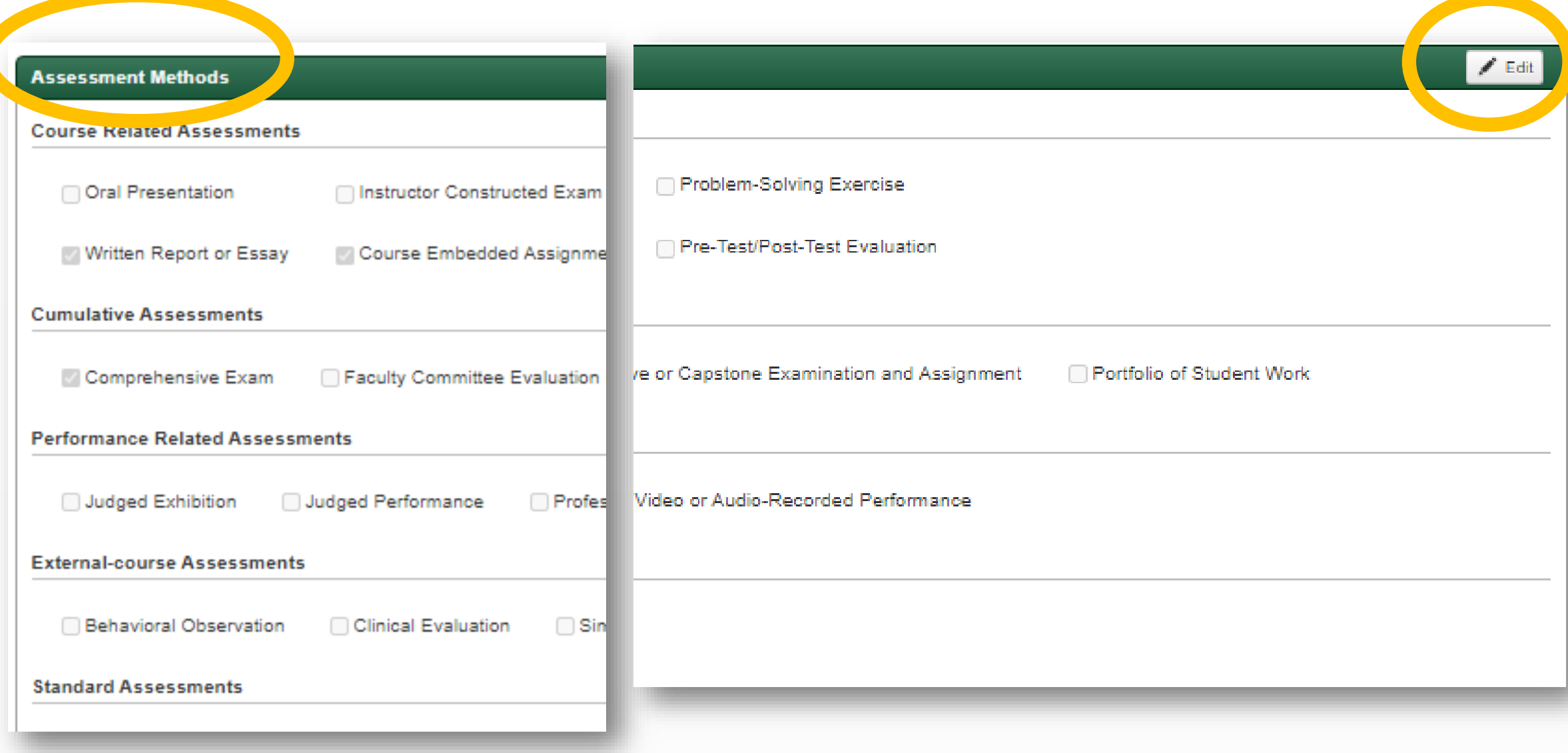

## **Update your summary of methods.**

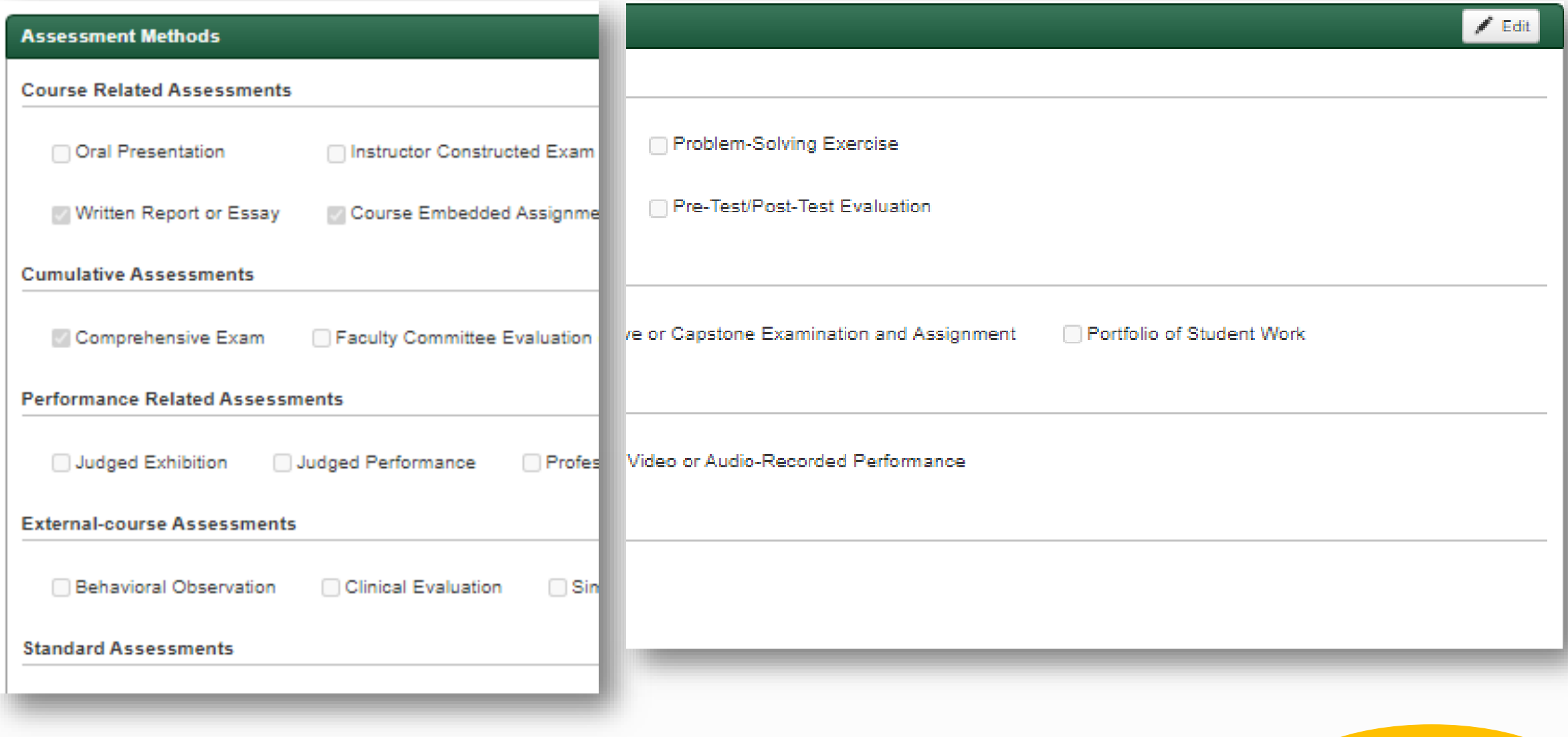

## Submit your report. Cabonit

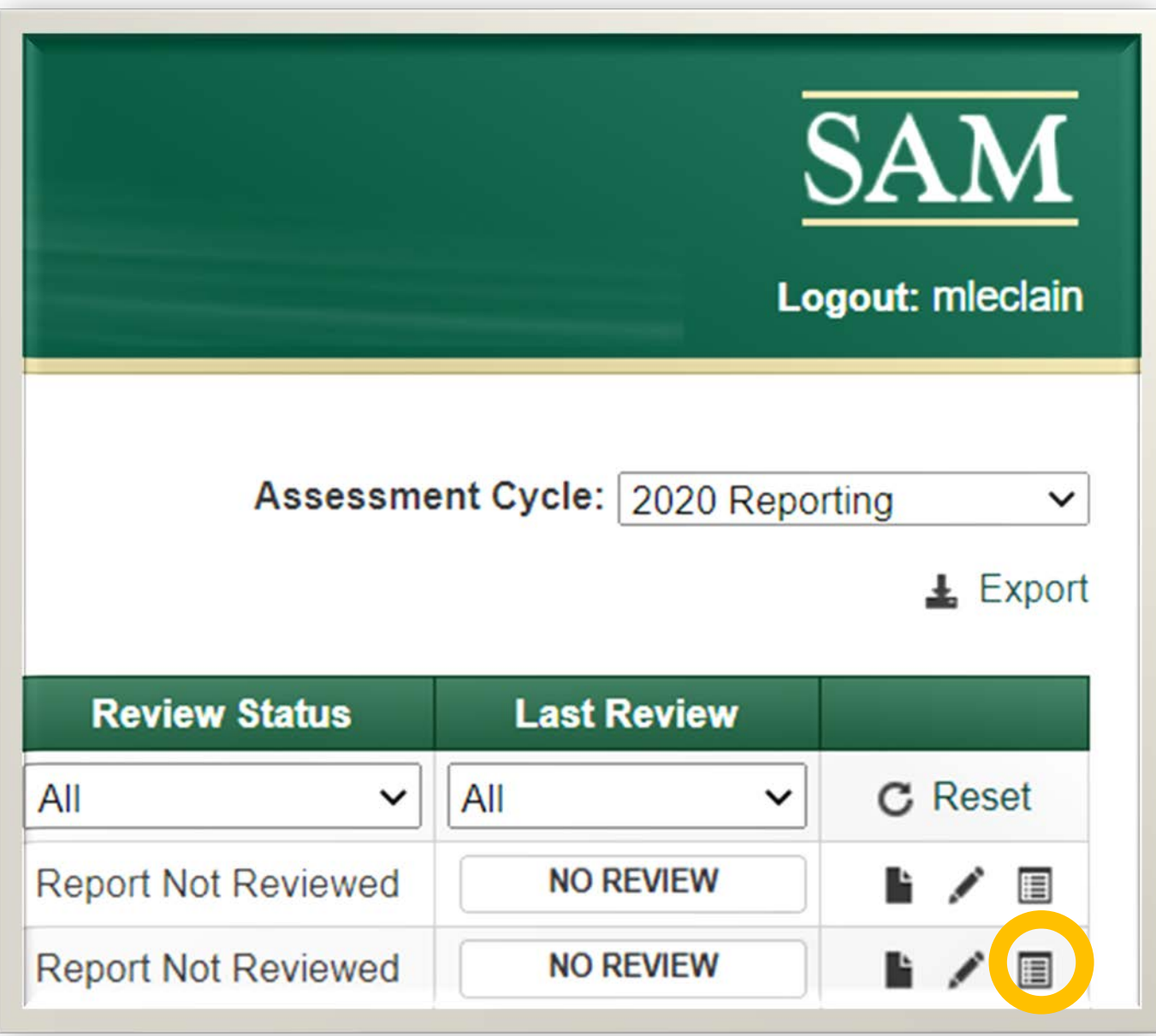

## **View feedback.**

## **Let us know how we can help.**

**Hennadii Balashov**  Compliance and Statistical Data Analyst, **Institutional Effectiveness** balashov@usf.edu

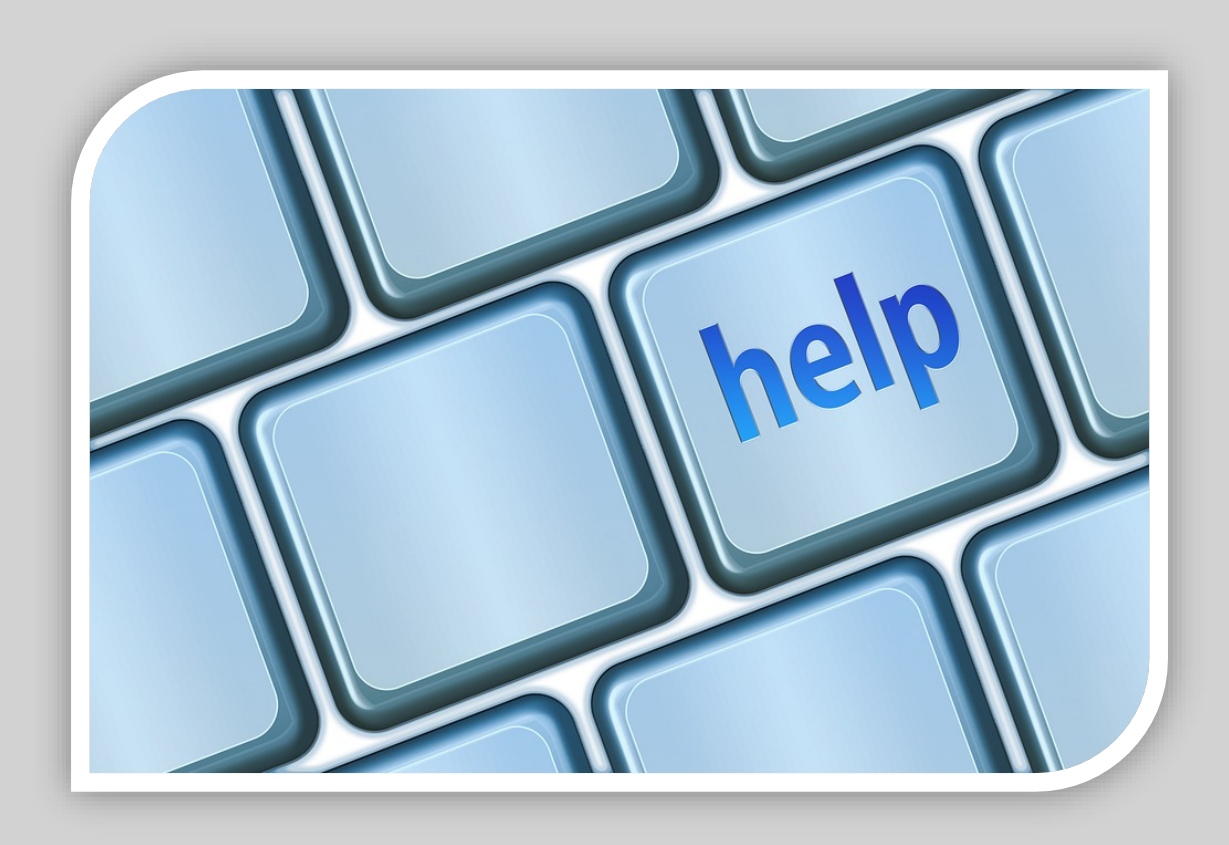